# how to install **ConTEXt**

## Introduction

Nowadays most T<sub>F</sub>X users will use one of the many distributions that are available for free or commercially. This means that much of the hard work of installation is already taken care of. When installed properly, the user will quite certainly have the binaries, hyphenation patterns, fonts and some macro packages on the system.

This manual is therefore not targeted at installing T<sub>F</sub>X, but focusses on how to get CONT<sub>EXT</sub> running within an existing distribution. When, after reading this text, you still cannot get CONT<sub>EXT</sub> working properly, we advice you to contact the maintainer of your distribution, or to send your questions to the CONTEXT mailing list.

# Unpacking the archives

The CONT<sub>EXT</sub> distribution consists of several zipped archives. You need to unpack these to the appropriate directory of you file system. The archives are zipped using the free zip program, and can be unzipped using its counterpart. Just type:

```
unzip -L - a <archive>.zip
```
Everything you need to get started can be found in the main CONTEXT archive:

 $cont$ - $tmf$ .zip the CONT<sub>EXT</sub> sources and programs

When you want more, there are two additional archives, one with documentation styles, and another one with the T<sub>E</sub>XwORK editing environment. We just name them. The PERL/TK implementation of TEXWORK is still rather experimenal.

cont-doc.zip the documentation styles cont-wrk.zip the T<sub>E</sub>XwORK editing environment

There are also two sort of redundant archives. These can be useful for users of packages other than CONTEXT.

 $cont$ -ppc.zip the PPCHT<sub>E</sub>X only files  $cont-uti.zip$  the T<sub>F</sub>XUTIL program

To prevent duplication in files, we strongly advise to obey the path as coded in the archives. The files in these archives will be unpacked into the appropriate directories of the official texmf tree. Some files are stored in the directories for generic T<sub>E</sub>X files or the LATEX package, but those are not important for CONTEXT users.

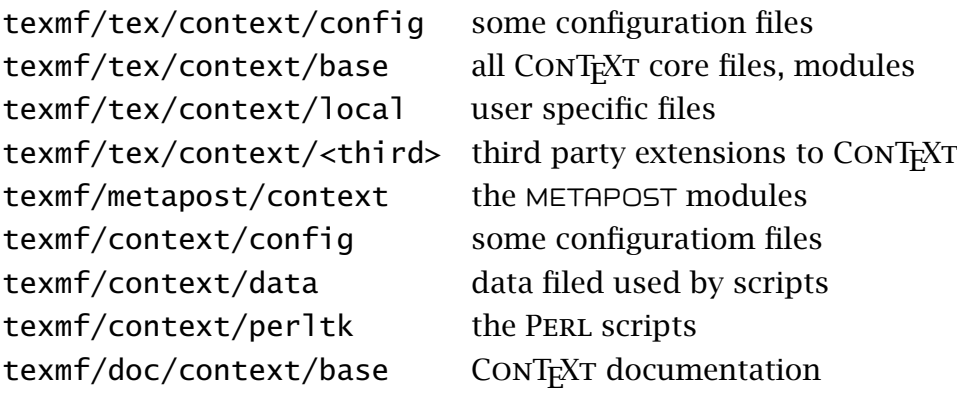

On UNIX, the PERL scripts should be installed without the  $[p]$  extension, because these scripts and possibly other programs rely on these names. They should be moved to the search path for binaries and scripts. On MSWINDOWS running scripts is not supported by the operating system. In the  $per$ Itk path one can find a zipped file with the executable runperl.exe, written by Fabrice Popineau. When copied to <scriptname> exe, this program launches the script with the same name.

The initialization files for T<sub>E</sub>XEXEC go into texmf/context (TET<sub>E</sub>X) or into the same directory as the binaries. When setting up TET<sub>E</sub>X, make sure you enable generation of the format files, using:

#### fmtutil --edit

CONT<sub>EXT</sub> comes with a font that contains navigational symbols. These fonts go to the corresponding places in the fonts tree, in our case:

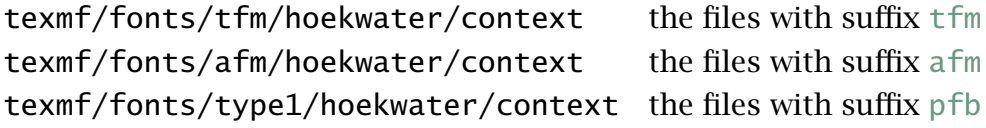

There is also a CONT<sub>E</sub>XT specific encoding/map file. This one is stored in the following path:

```
texmf/fonts/dvips/config CONTEXT fontmap file
```
Don't forget to add a reference to this file context.map to the pdftex.cfg file that resides somewhere on your system.

## Setting up TFXEXEC

TEXEXEC is the command line interface to CONTEXT. There is nothing wrong with running CONTEXT in the traditional way, like

```
pdfetex &cont-en --progname=context filename
```
but, and this will be more clear when we provide more options, the next call is more convenient:

#### texexec filename

TEXEXEC is written in PERL, a scripting language that is available on most leading software platforms. In order to operate well, we need to set up TEXEXEC. Of course you must have PERL running on your system. First one has to move T<sub>E</sub>XEXEC and its relative T<sub>E</sub>XUTIL to a location in the binaries path. When issuing the command texexec you should get some response. Even better, when saying:

```
texexec --verbose
```
you should get some information on how TEXEXEC is set up. When generating formats and processing files fail, one needs to set up the initialization file texexec.ini. This file comes disguised as texexec.rme, so when not present, one needs to copy this file. The initialization file should be present in the config path, or in the same path as the script. Next one needs to edit this file. The most simple way is to comment and uncomment one of the following lines:

```
set TeXShell to tetex
%set TeXShell to fptex
%set TeXShell to miktex
%set TeXShell to private
```
When this is done, one should check to what extend the rest of the variables in this file match the local settings. We hope that the names of the variables used are clear.

When not set up properly, TEXEXEC tries very hard to locate the files it needs. Normally TEXexec should start up rather fast. When you are under the impression that you are waiting too long, there is probably an error in the setup.

## Using TET<sub>F</sub>X

When you are using teT<sub>E</sub>X or derived distributions, you can usually stick to the regular updates, unless you want to use the latest version of CONT<sub>EXT</sub>. In any occasion, you should make sure that only one copy is present on your system, because otherwise files can get mixed, due to the often aggressive file searching algorithms. If you want to update anyway, you can unzip cont-tmf.zip from within the texmf directory and regenerate the format files.

The PPCHT<sub>E</sub>X only archive is for users who maintain their own files and only want to install this package. The T<sub>E</sub>XUTIL archive is for those who want to use this script, but don't want to install CONTEXT. Both archives are not needed in teTEX!

# **Using FPT<sub>F</sub>X**

The first step in installing CONTEXT under  $FPT$ EX, is to unzip the file cont-tmf.zip within the texmf directory. Afterwards the texexec binaries and PERL script should be copied to the directories that contain the other T<sub>F</sub>X binaries. When no file texexec.exe is found, you have to unzip texexec.zip and copy runperlexe to texexec.exe. Don't forget to update the 1s-R file database by running mktexlsr.

Next you needs to locate the file texmf/web2c/fmtutil.cnf. In this file, which contains documentation, you need to activate the CONT<sub>E</sub>XT formats. Now you can run:

texexec --make

When everything is installed properly, T<sub>E</sub>X now generates one or more formats. When TEXEXEC fails, you have to check the file exexec.ini.

# **Using MIKTEX**

This section is provided by Grzegorz Sapijaszko and Ed L. Cashin and concerns the installation of CONTEXT under MIKTEX. Installation in the MIKTEX environment isn't much different from the TETEX installation. Nevertheless, you should take a few steps to achieve good results. The first one is copying a texexec.rme file to texexec.ini and uncommenting the lines for MIKT<sub>E</sub>X as follows:

```
%set TeXShell to tetex
%set TeXShell to fptex
set TeXShell to miktex
%set TeXShell to private
```
In next step you should add a string \context\perltk to your environment variable PATH (in autoexec.bat under Win9x, or in Control Panel in WinNT), for example:

```
PATH=c:\localtexmf\context\perltk;
```
If you are using other languages than Dutch, German or English, you should uncomment the lines in the cont-usr.tex file for the hyphenation patterns of the languages you need. After that you can refresh the filename databases, for example, by using "Refresh Filename Databases" from the "Start Programs MikTeX Maintenance" menu. You should also generate a format file. This is described in the next section. Notice that you should have PERL installed on your system.

After generating the formats you should copy the format file cont-xx.fmt from \context\perltk\ to the directory where MIKTEX is storing formats (usually \localtexmf\miktex\fmt\). Another way is to add a \context\perltk directory to miktex.ini file:

```
[MiKTeX]
...
...
;; Where MiKTeX searches for .fmt files.
FMTPath=.;%R\miktex\fmt;C:\localtexmf\context\perltk//
```
As a convenience, you can copy the runperleexe file from the cont-wrk.zip archive to texexec.exe. You should make sure sure that those binaries are in the same directory as the PERL scripts.

## Generating formats

From its name one can deduce that CONT<sub>EXT</sub> is written in the typographic language T<sub>E</sub>X. CONT<sub>E</sub>XT is parameter driven, which means that users change its behaviour by setting variables and changing keys. CONTEXT comes with a multi-lingual interface. Currently there are three such interfaces: Dutch, English and German.

Users who want complete control, can edit the file cont-usr.tex and generate a format using the file context.tex. Users who want an Dutch, English or German format, can stick to the files named cont-nl, cont-en, and cont-de. Again, by editing the file cont-usr.tex, one can influence the outcome.

In the early years of T<sub>E</sub>X, generating a format was common practice and users were pretty well aware of format files, hyphenation patterns and fonts. Nowadays, disributions take care of the more complicated issues, so users can comfortably skip many nasty installation steps. To make live even more comfortable, CONTEXT comes with TEXEXEC, a command line interface to TEX. When properly set up, this PERL script can save you much time.

For instance, generating the three formats mentioned, is accomplished by:

```
texexec --make en de nl
```
When T<sub>E</sub>XEXEC is set up properly, this command should work. Before you read on, you should try to generate at least the English format.

The formats associated with the interfaces default to the language of the interface. This is all right for Dutch, English or German users, but Polish and Czech users are worse off. For them a format file that defaults to their own language makes more sense. Poles will like to say:

```
texexec --make --language=pl --bodyfont=plr en
```
while Czech people will go for:

texexec --make --language=cz --bodyfont=csr en

Both produce a format called cont-en with an English interface, but the first one defaults to Polish hyphenation patterns and fonts, and the second one to Czech ones. If wanted, one may pass a comma separated list of languages.

texexec --make --language=pl,it,uk --bodyfont=plr en

Unfortunately, the hyphenation patterns are sort of hard coded in a format file and cannot be loaded at run time. When always more patterns are needed than the ones loaded by default, one can consider adapting the file cont-usr.tex. This file is loaded at format generation time. When for instance Italian patterns are to be used, given that these are available either in the file lang-it.pat, or in a file onto which this filename is mapped, one should uncomment the line:

```
\installlanguage [\s!it] [\c!status=\v!start] % italian
```
The strange looking  $\succeq$ ! and  $\cucceq$ ! things are needed in order to support multiple interfaces. Don't touch these!

When using WEB2C, in texmf.cnf some CONTEXT specific memory settings take place. When directly generating a format  $-i.e.$  when you're not using the  $TET$ <sub>EX</sub> initialization script or TEXEXEC— you should supply the program name: -progname=context

Make sure you read the manual to T<sub>E</sub>XEXEC. Apart from the normal processing of files, there are quite some options: mode dependant processing, output selection, generating booklets, typesetting contact sheets of figures, manipulating PDF files, and more.

# Changing defaults

The somewhat more run-time specific settings, like certain special drivers, can be added to cont-sys.tex. This file is loaded at run time. This file for instance can contain the line:

## \setupoutput[pdftex]

This commands tells CONTEXT to produce PDF output by default. For Y&Y and Acrobat support, you just say:

```
\setupoutput[dviwindo,acrobat]
```
Of course one can also load location specific layout settings in this file. The next few lines tell CONTEXT to default to the CONTEXT navigational symbols, instead of the ones composed from other glyphs.

```
\usesymbols [nav]
\setupsymbolset [navigation 1]
```
At PRAGMA ADE we want to process METAPOST files at run-time, so there we also have entries like:

## \runMPgraphicstrue \recycleMPslotstrue

The verbatim environments provide pretty printing. When one wants even more fancy verbatim, for instance with in-between switching of a language interpreter, one should say:

#### \newprettytrue

When CONT<sub>E</sub>XT cannot determine the dimensions of an external figure, and no texutil.tuf file is present, one can let CONTEXT call TEXUTIL directly:

## \runutilityfiletrue

Running more instances of T<sub>E</sub>X on one path, can lead to clashes in temporary files. The next switch enables a filename security feature:

#### \protectbufferstrue

For the moment, we use these low level boolean switched instead of more readable commands.

## The WEB2C configuration

Although not stricktly needed, CONTEXT will operate more smoothly when in the file texmf.cmf the next switches are set:

```
openout\_any = ashell escape = t
allow_multiple_suffixes = f
```
The first line permits CONT<sub>E</sub>XT to open parent paths that can hold common styles. The second line enables running METAPOST directly. The last line makes sure that when opening files like somefile.tuo, TEX will not try to open somefile.tuo.tex first.

When one embeds T<sub>F</sub>X code in a METAPOST definition, using btex  $\ldots$  etex, the next line will use TEXEXEC to process that fragment.

```
TEX = texexec --once --batch
```
# Processing files

When CONTEXT is set up, one can make a simple TEX file, say

```
\starttext
  \framed {Let's see if it works.}
\stoptext
```
This file is processed by saying:

#### texexec filename

Normally this will produce a file filename.dvi. Unless a file was already processed before, one will notice that  $T_F X E X E C$  processes the file at least two times. During a  $T_F X$ run, CONTEXT saves information in the files filename.tui: cross references, entries to the table of contents, data needed for optimization, etc. When the run was succesful, this file is converted to a file called filename.tuo, and used in the next run. TEXEXEC will reprocess the file until the tuo file is unchanged.

We *strongly recommend* to use PDF-ε-T<sub>E</sub>X: ε-T<sub>E</sub>X permits CONT<sub>E</sub>XT to run more efficient, while PDFTEX provides PDF output. By default, CONTEXT generates DVI output for DVIPS, unless the output is specified otherwise. We already mentioned the \setupoutput command. A second way of achieving this is:

```
texexec --pdf filename
```
And yet another way is adding a comment line in the document source, like:

```
% interface=en output=pdf translate=cp1250pl
```
Now we can omit the  $-\rho$ df switch when we launch T<sub>E</sub>XEXEC. Normally T<sub>E</sub>XEXEC is able to sort out the interface itself, but in case of troubles, one can set some defaults in the file texexec.ini. The translate key is only needed when one uses the reencodingon-the-fly feature of WEB2C.

## Subscribing to the list

There are two dedicated mailing lists hosted by the NTG:

the CONTEXT mailing list: ntg-context@ntg.nl the PPCHT<sub>E</sub>X mailing list: ntg-ppchtex@ntg.nl

These lists are so called majordomo ones, therefore one should send a subscription command to:

```
majordomo@ntg.nl
```
Just send a message to this address with the body text:

```
subscribe ntg-context
```
Of course one can also directly contact the authors at:

Pragma ADE: pragma@wxs.nl

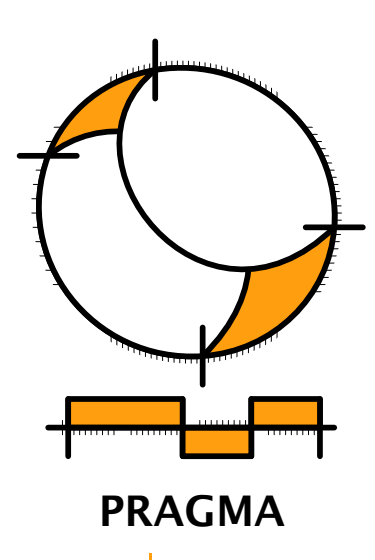

Advanced Document Engineering | Ridderstraat 27 | 8061GH Hasselt NL tel: +31 (0)38 477 53 69 | e-mail: pragma@wxs.nl | ConT<sub>E</sub>Xt: www.pragma-ade.nl